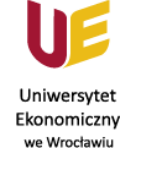

www.ue.wroc.pl

## Protokół ocen cząstkowych i łącznych

§ 14 Regulaminu studiów - Oceny cząstkowe i ocena łączna

1. Zaliczenia każdego przedmiotu dokonuje się na podstawie jednej łącznej oceny, uwzględniającej oceny cząstkowe z wszystkich form zajęć w jakich prowadzony jest przedmiot.

2. Podstawą zaliczenia przedmiotu (wystawienia oceny łącznej) nie może być tylko jedna praca kontrolna w semestrze, obejmująca całość programu przedmiotu. Wyjątkiem może być zaliczenie zajęć trwających krócej niż 16 godzin.

3. Ocenę łączną ustala się na podstawie ocen cząstkowych zgodnie z algorytmem określonym w Komunikacie Prorektora ds. Studenckich i Kształcenia.

Algorytm wyliczania oceny łącznej jest następujący:

- waga oceny cząstkowej z wykładu/egzaminu w ocenie łącznej wynosi 0,5; a)
- wagi ocen cząstkowych w ocenie łącznej z wszystkich pozostałych form zajęć z danego przedmiotu b) (laboratoria, ćwiczenia itd.) są sobie równe, a ich suma wynosi 0,5.

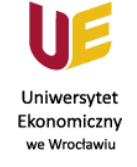

a) Wariant I - dwie oceny cząstkowe np.: wykład/egzamin  $(0,5)$  oraz ćwiczenia lub laboratria (0,5).

www.ue.wroc.pl

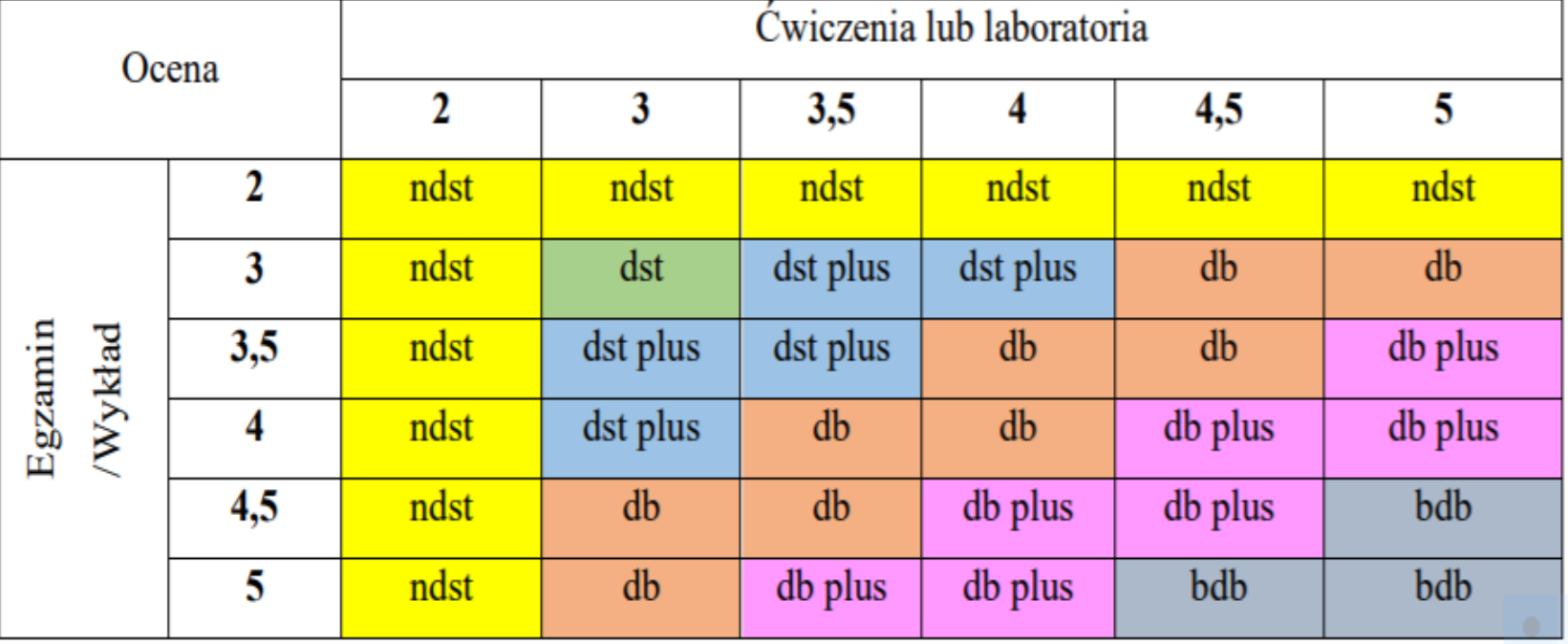

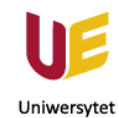

Ekonomiczny we Wrocławiu

## b) Wariant II - trzy oceny cząstkowe: wykład/ezgamin  $(0,5)$ , ćwiczenia  $(0,25)$  i laboratoria (0,25).

www.ue.wroc.pl

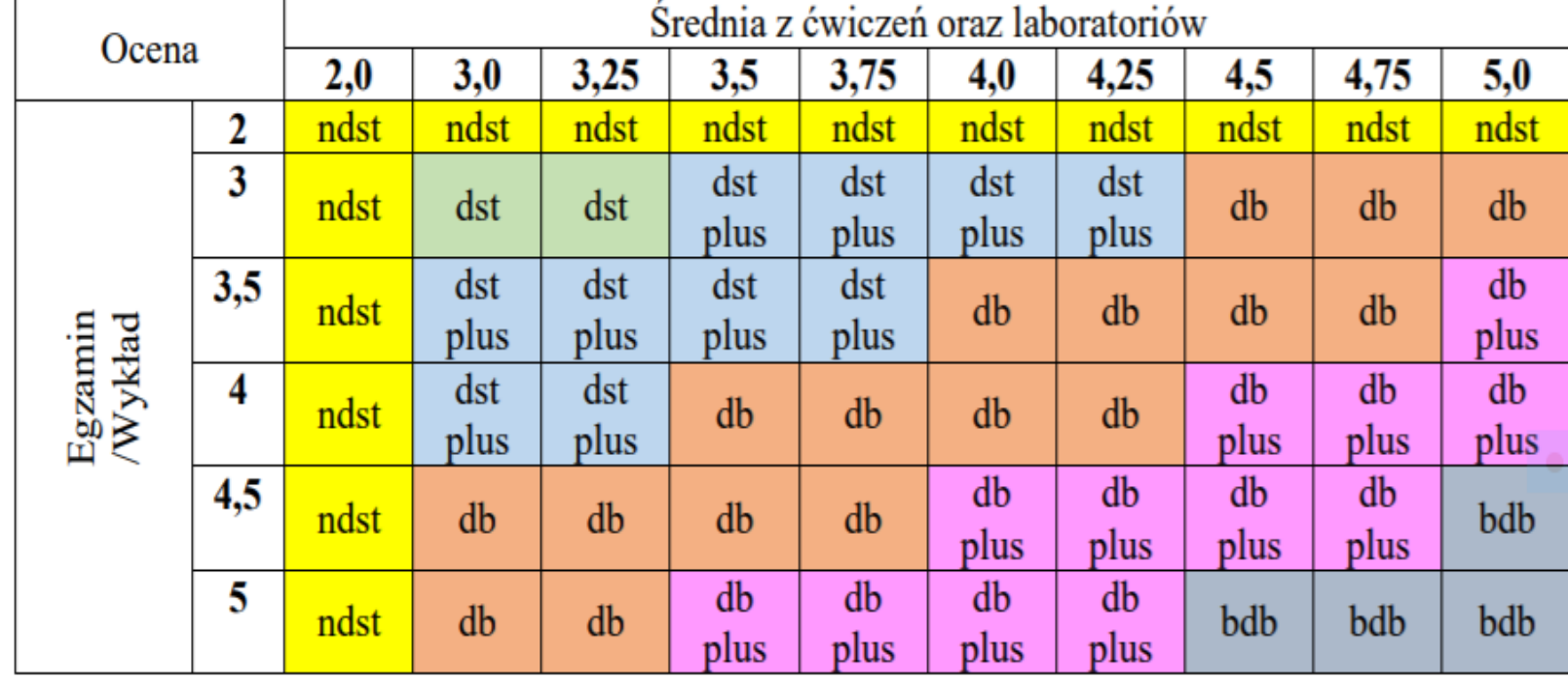

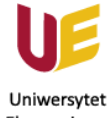

Ekonomiczny we Wrocławiu

www.ue.wroc.pl

Δ.

4. Oceny łączne są wpisywane do protokołu w systemie USOS pod nadzorem koordynatora przedmiotu w terminach ustalonych przez Prorektora ds. Studenckich i Kształcenia.

Protokół ocen cząstkowych i łącznych

Ocena łączna wpisywana jest do systemu USOS i tam zostaje  $\mathcal O$ 

6. Oceny cząstkowe przechowywane są w Centrum Obsługi Dydaktyki i Spraw Studenckich/Biurze EMBA i Biurze Filii (w przypadku prowadzących spoza Uczelni) przez okres 3 lat lub umieszczane w module Sprawdziany w systemie USOS.

Za przygotowanie protokołu ocen cząstkowych odpowiedzialna jest osoba wpisana do USOS jako koordynator przedmiotu.

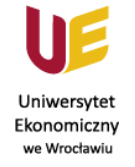

www.ue.wroc.pl

# Oceny cząstkowe należy wpisać w systemie USOS w module "Sprawdziany".

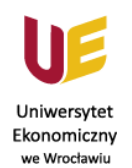

## **PRZYGOTOWANIE PROTOKOŁU OCEN CZĄSTKOWYCH W MODULE "SPRAWDZIANY" W USOSIE**

**Po zalogowaniu do USOS w zakładce "DLA PRACOWNIKÓW" należy kliknąć w moduł "Sprawdziany".**

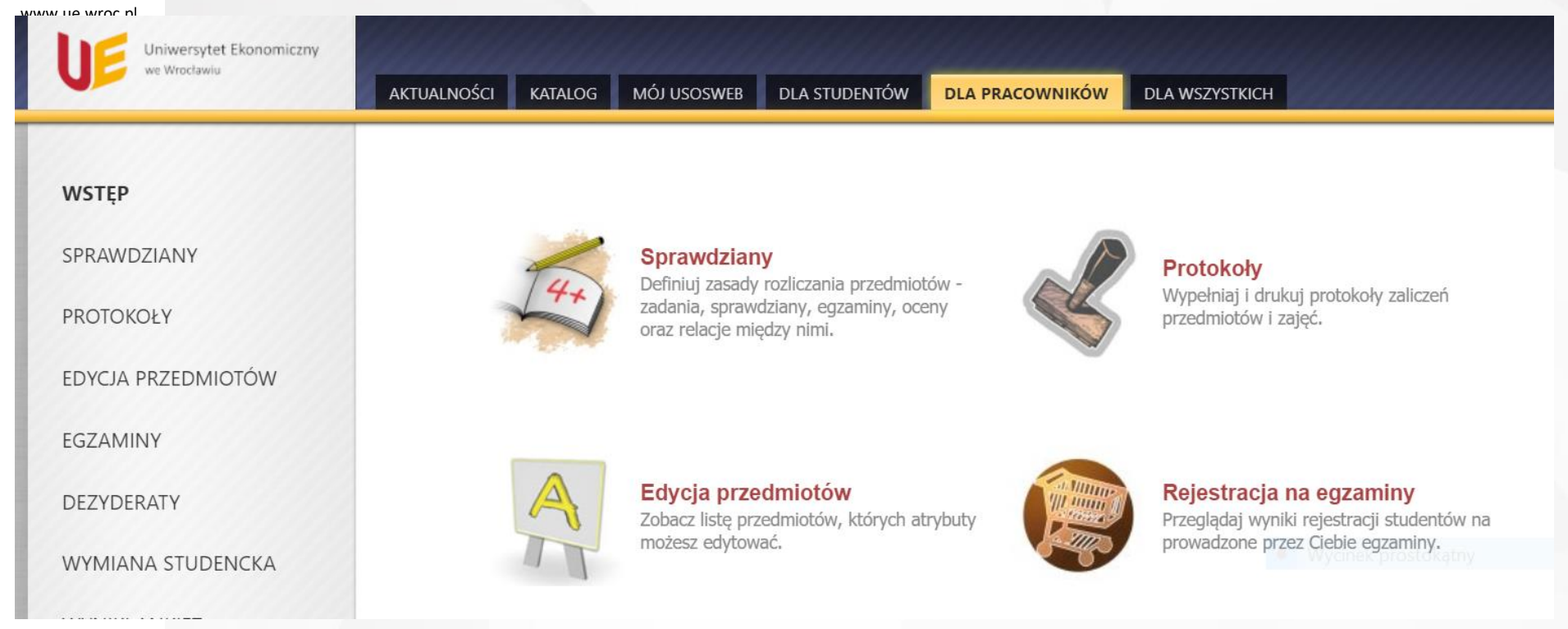

### Dla wybranego przedmiotu kliknąć "+ nowy zestaw zasad"

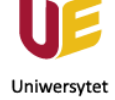

Ekonomiczny we Wrocławiu

www.ue.wroc.pl

**FGZAMINY** DEZYDERATY

WSTEP

SPRAWDZIANY

**PROTOKOŁY** 

**WYMIANA STUDENCKA** 

**FDYCJA PRZEDMIOTÓW** 

**WYNIKI ANKIET** 

#### Sprawdziany

#### Moje przedmioty

(oraz związane z nimi zasady rozliczania, do których mam dostep)

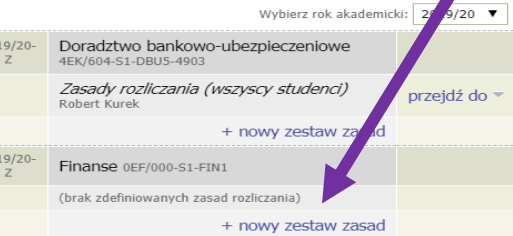

#### Moje szablony

(zasady rozliczania niepodpięte pod żaden przedmiot)

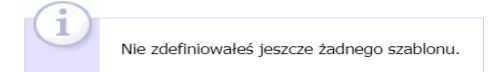

#### $\rightarrow$  stwórz nowy szablon

→ szablony innych użytkowników

#### Następnie kliknąć "STWÓRZ I PRZEJDŹ DO EDYCJI" **VV-SIFF**

**SPRAWDZIANY D** nowe zasady rozliczania

PROTOKOŁY

EDYCIA PRZEDMIOTÓW

EGZAMINY

DEZYDERATY

**WYMIANA STUDENCKA** 

**WYNIKI ANKIET** 

#### Nowe zasady rozliczania przedmiotu

Finanse 0EF/000-S1-FIN1 Semestr zimowy 2019/20

El wróć do strony ałównej modułu si awdzianów

#### Wybór szablonu

Nie musisz układać asad rozliczania "od zera", możesz też wybrać jeden ze swoich szablonóv . Odwiedź publiczny katalog szablonów, aby uzupełnić swoją bibliotekę ( lożesz również tworzyć szablony samodzielnie).

nu do swojej biblioteki, pojawi się on na poniższej liście; Po dodaniu szab wtedy bedziesz, lógł użyć go do stworzenia zasad rozliczania tego przedmiotu.

**Brak szablonu** chce stworzyć zasady "od zera"

#### Informacja

Zasady pzliczania zostaną stworzone z domyślnymi ustawieniami - będą dotycz wszystkich grup zajęciowych oraz będą dostępne jedynie dla prawnienia dostępu możesz później dowolnie zmieniać. Ciebie

### Wpisać określone zasady (przykład w okienku), a następnie zapisać i wrócić.

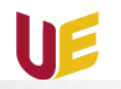

#### PROTOKOŁY

EDYCJA PRZEDMIOTÓW

EGZAMINY

 $\mathsf{v}$ 

DEZYDERATY

WYMIANA STUDENCKA

**WYNIKI ANKIET** 

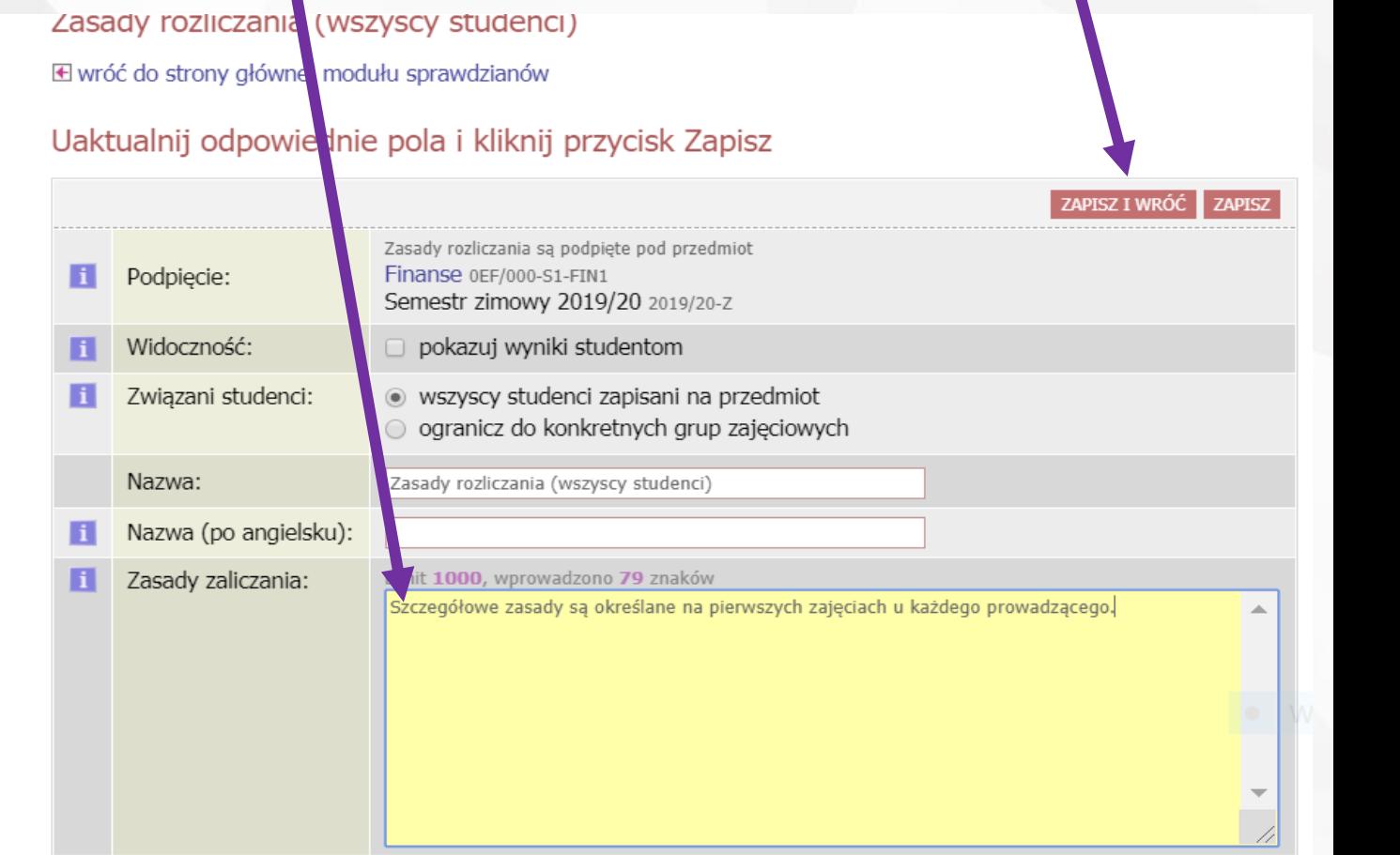

### **Przy wybranym przedmiocie kliknąć "przejdź do".**

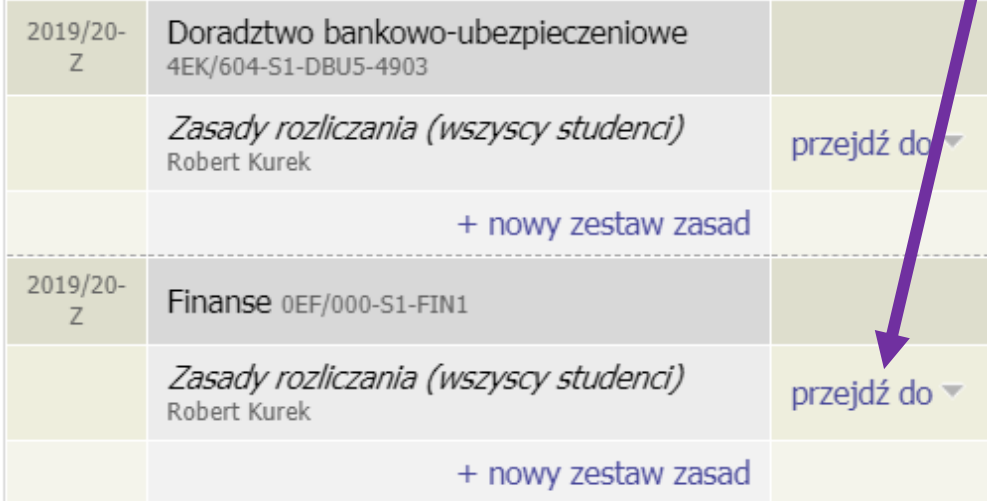

→ stwórz nowy szablon → szablony innych użytkowników

### **I wybrać "widok struktury".**

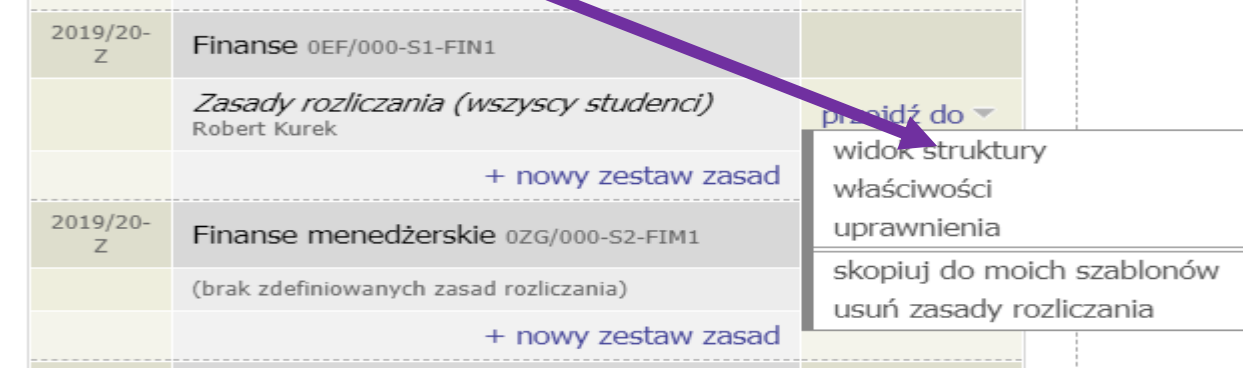

### **W strukturze zasad kliknąć "dodaj element"**

WSTEP

SPRAWDZIANY

D OEF/000-S1-FIN1, 2019/20-Z - Zasady rozliczania (wszyscy studenci)

**PROTOKOŁY** 

 $T T T A B A B N$ 

EDYCJA PRZEDMIOTÓW

Struktura zasad rozliczania przedmiotu Finanse 0EF/000-S1-FIN1 Semestr zimowy 2019/20 Zasady rozliczania (wszyscy studenci) **E** wróć do strony głównej modułu sprawdzianów

(korzeń) folder wezeł  $\sim$  dodaj element  $\sim$  dane  $\sim$ 

### **Po** czym kliknąć "nowa ocena"

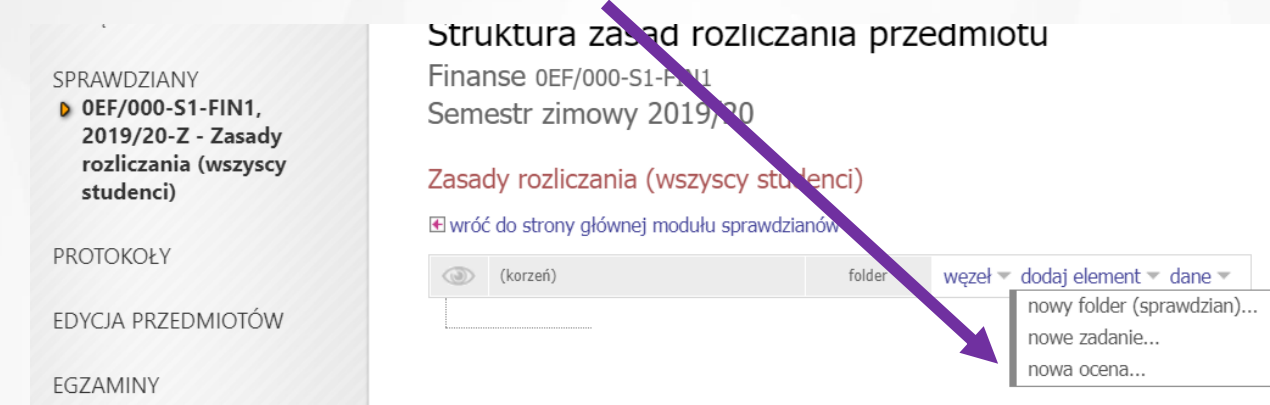

### **Pojawi się okienko, w którym należy wpisać np. Ćwiczenia – I termin**

Struktura zacad rozliczania przedmiotu

**B** and **WSTEP** 

SPRAWDZIANY D OEF/000-S1-FIN1, 2019/20-Z - Zasady rozliczania (wszyscy studenci)

PROTOKOŁY

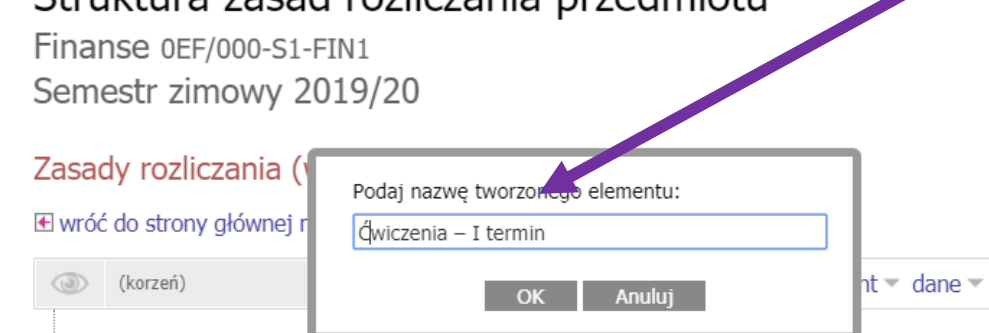

EDYCJA PRZEDMIOTÓW **Po kliknięciu OK należy wybrać typ oceny - przy protokole ocen cząstkowych powinien to być STD (Skala Ocen Standardowa)**

Wybierz typ oceny

**SPRAWDZIANY** 

PROTOKOŁY

EDYCJA PRZEDMIOTÓW

**E** anuluj i wróć do struktury zasad rozliczania

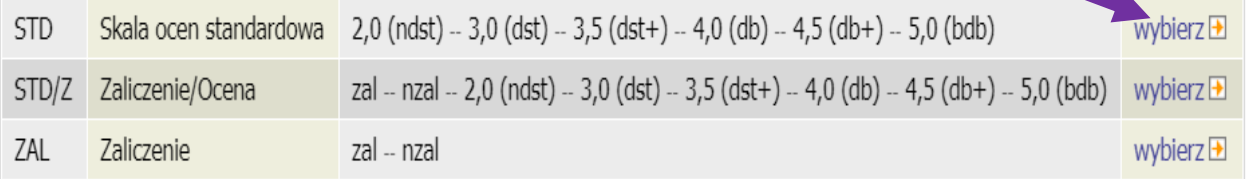

EGZAMINY

### **Po dodaniu pojawia się komunikat "Pomyślnie dodano element"**

Struktura zasad rozliczania przedmiotu

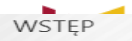

**SPRAWDZIANY D** OEF/000-S1-FIN1. 2019/20-Z - Zasady rozliczania (wszyscy studenci)  $\triangleright$  Ćwiczenia – I termin

**PROTOKOŁY** 

EDYCJA PRZEDMIOTÓW

EGZAMINY

**DEZYDERATY** 

**WYMIANA STUDENCKA** 

**Następnie ponownie kliknąć "dodaj element", gdzie po rozwinięciu kliknąć "nowa ocena" i wpisać np. "Ćwiczenia – II termin", po czym wybrać Standardową Skalę Ocen.**

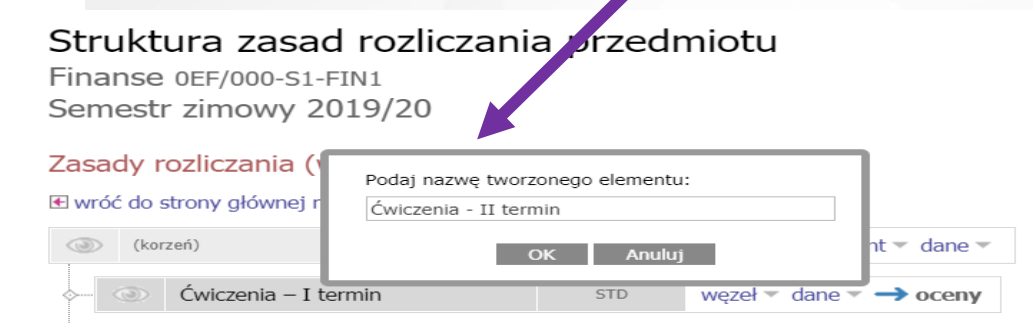

Finanse 0EF/000-S1-FIN1

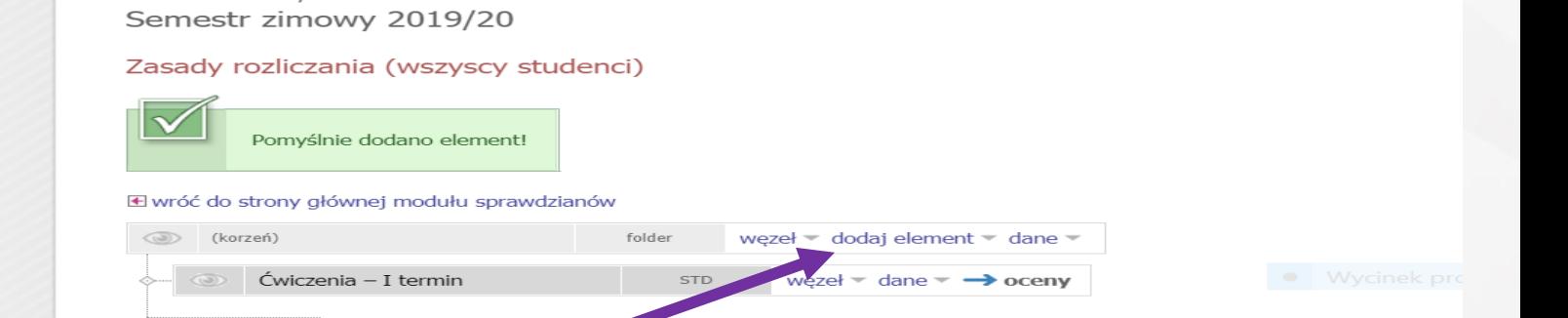

**UE** Uniwersytet Ekonomiczny we Wrocławiu

### Po dodaniu pojawia się komunikat "Pomyślnie dodano element" i już są 2 elementy

www.ue.wroc.pl

SPRAWDZIANY D OEF/000-S1-FIN1. 2019/20-Z - Zasady rozliczania (wszyscy studenci) Cwiczenia - I termin

Cwiczenia - II termin

PROTOKOŁY

EDYCJA PRZEDMIOTÓW

EGZAMINY

DEZYDERATY

WYMIANA STUDENCKA

Finanse 0EF/000-S1-FIN1 Semestr zimowy 2019/20

#### Zasady rozliczania (wszyscy studenci)

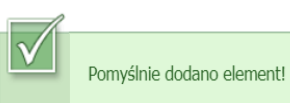

E wróć do strony głównej modułu sprawdzianów

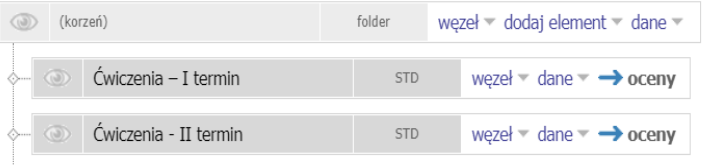

Uniwersytet Ekonomiczny we Wrocławiu

www.ue.wroc.pl

Następnie należy dodawać kolejne elementy, wybierać "nowa ocena", podawać nazwę nowo tworzonego elementu i wybierać typ ocen, aż utworzona zostanie pożądana liczba elementów protokołu ocen cząstkowych – np. jak poniżej (celowo najbardziej złożona struktura)

**D. OEF/000-S1-FIN1.** 2019/20-Z - Zasadv rozliczania (wszyscy studenci)  $\triangleright$  Ćwiczenia – I termin **D** Ćwiczenia - Il termin **D** Laboratoria - I termin **D** Laboratoria - Il termin Wykład - I termin Mykład - II termin **D** Egzamin - I termin **D** Egzamin - II termin Ocena łączna - I termin Ocena łaczna - II termin

PROTOKOŁY

EDYCJA PRZEDMIOTÓW

**EGZAMINY** 

DEZYDERATY

**WYMIANA STUDENCKA** 

**WYNIKI ANKIET** 

Semestr zimowy 2019/20

Zasady rozliczania (wszyscy studenci)

#### E wróć do strony głównej modułu sprawdzianów

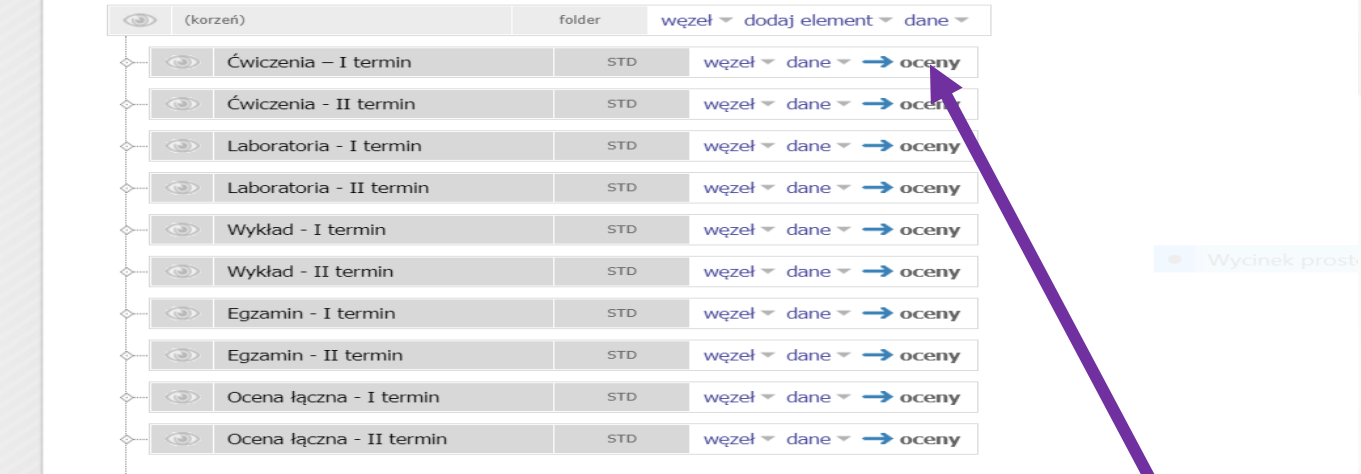

Chcąc wpisać oceny przyporządkowane określonej formie zajęć należy kliknąć "oceny".

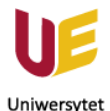

www.ue.

### Po kliknięciu "oceny" pojawia się tabela z nazwiskami studentów i pole wyboru do wpisania oceny.

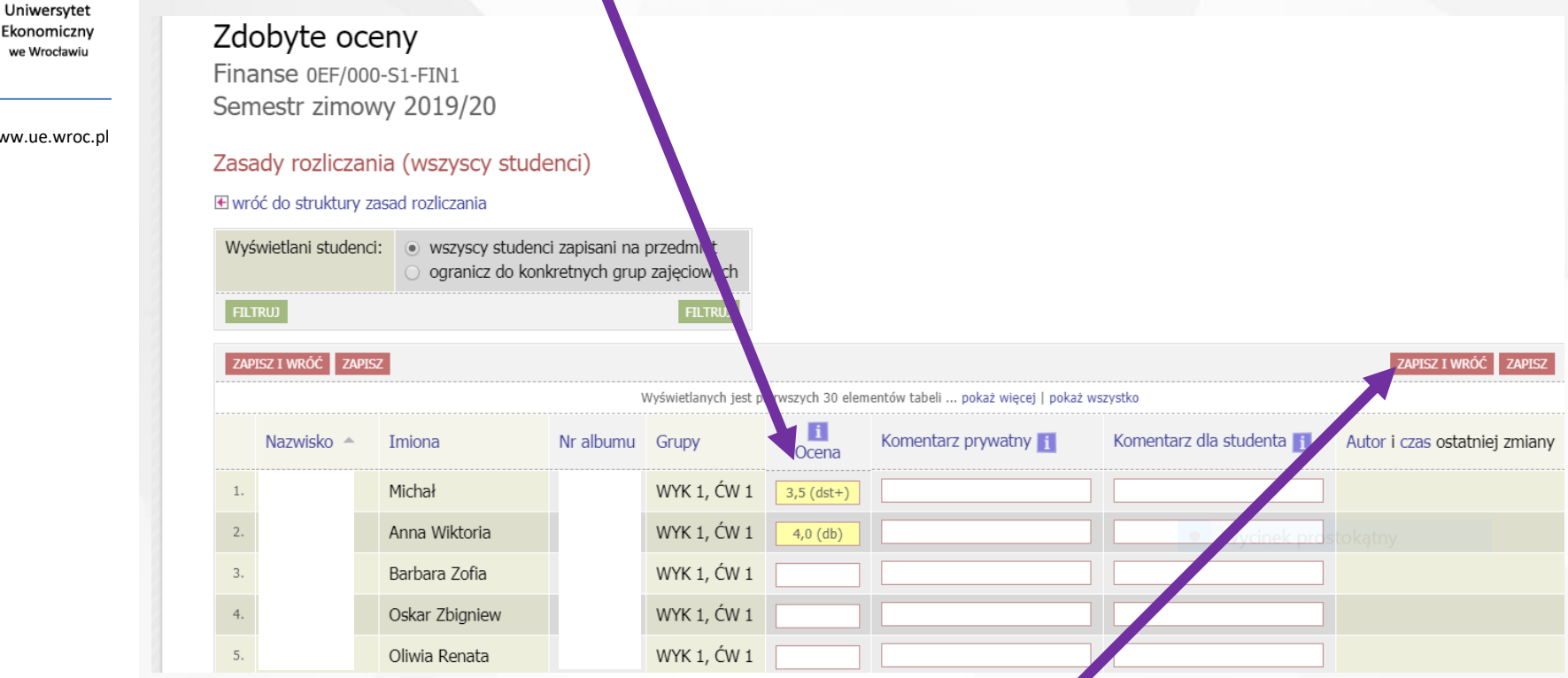

## **Po wpisaniu ocen należy kliknąć "Zapisz i wróć" i można wpisywać oceny do kolejnych elementów protokołu.**

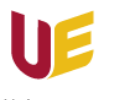

### Po wpisaniu wszystkich ocen należy kliknąć w "oko" przy danym przedmiocie (po lewej stronie), aby udostępnić wyniki studentóm - "oko" musi mieć zielony kolor.

Uniwersytet Ekonomiczny we Wrocławiu

www.ue.wroc.pl

- **SPRAWDZIANY D** OEF/000-S1-FIN1. 2021/22-Z - Zasady rozliczania (wszyscy studenci)
	- **D** Ćwiczenia I termin
	- **D** Ćwiczenia Il termin
	- **D** Wykłady I termin
	- **D** Wykłady II termin
	- D Ocena łączna I termin
	- **D** Ocena łączna -II termin

**PROTOKOŁY** 

**WSTEP** 

EDYCJA PRZEDMIOTÓW

REJESTRACJA NA EGZAMINY

**DEZYDERATY** 

Struktura zasad rozliczania przedmiotu

Finanse OEF 000-S1-FIN1 Semestr zij howy 2021/22

### Zasady rozliczania (wszyscy studenci)

#### **E** wróć do szrony głównej modułu sprawdzianów

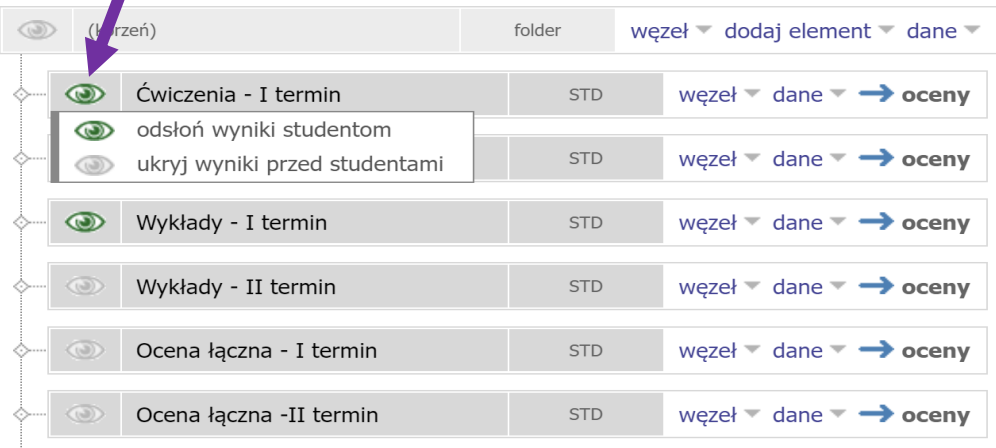

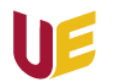

Uniwersytet Ekonomiczny we Wrocławiu

### Po odsłonięciu wyników można także powiadomić studentów o tym, że oceny już zostały wpisane (przez USOSMAIL).

### **WSTEP**

www.ue.wroc.pl

#### SPRAWDZIANY D OEF/000-S1-FIN1, 2021/22-Z - Zasady rozliczania (wszyscy studenci) **D** Ćwiczenia - I termin

- 
- **D** Ćwiczenia II termin
- **D** Wykłady I termin
- **D** Wykłady II termin
- Ocena łączna I termin
- O Ocena łączna -II termin

**PROTOKOŁY** 

EDYCJA PRZEDMIOTÓW

REJESTRACJA NA **EGZAMINY** 

**DEZYDERATY** 

OPINIOWANIE PODAŃ

**WYMIANA STUDENCKA** 

### Struktura zasad rozliczania przedmiotu

Finanse 0EF/000-S1-FIN Semestr zimowy 2071/22

### Zasady rozliczania (v szyscy studenci)

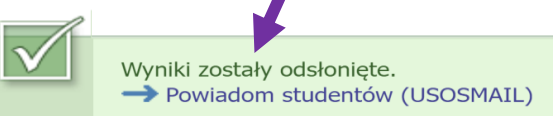

#### **E** wróć do strony głównej modułu sprawdzianów

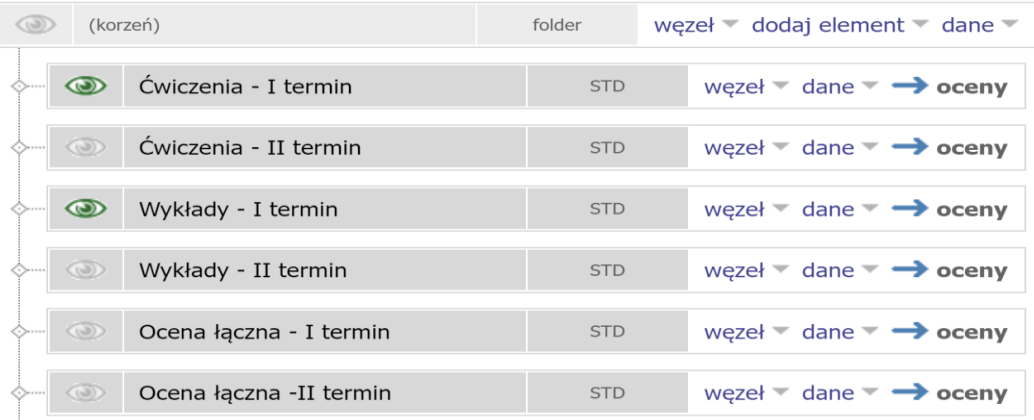

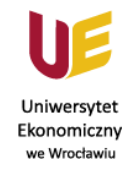

www.ue.wroc.pl

## UWAGA - nie ma potrzeby drukowania protokołu ocen cząstkowych

Poniższa instrukcja dotycząca drukowania ma charakter informacyjny (jeśli ktoś chciałby wydrukować).

Aby wydrukować protokół należy w ogólnej strukturze zasad kliknąć "dane" a następnie

"drukuj".

Struktura zasad rozliczania przedmiotu Finanse 0EF/000-S1-FIN1

Semestr zimowy 2019/20

Zasady rozliczania (wszyscy studenci)

**E** wróć do strony głównej modułu sprawdzianów

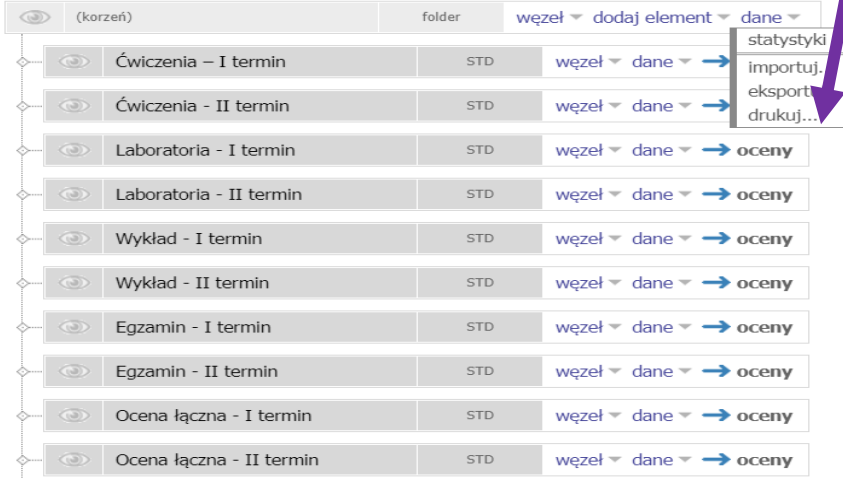

## Uniwersytet Ekonomiczny

we Wrocławiu

#### Pojawią się opcje wydruku:

- w "Nagłówku" wskazane jest wpisanie "Protokół ocen cząstkowych" wraz prowadzącymi odpowiednie formy zajęć;
- odhaczyć"Zasady rozliczania",
- Kliknać "POBIERZ PLIK", by pobrać plik pdf protokołu do wydruku,
	- jeśli nie tyło określonych form zajęć lub nie było egzaminu to te elementy również można "odhaczyć",
- jeśli nie było krugich terminów z określonych form zajęć to nożna je "odhaczyć" i nie pojawią się na wydruku.

#### www.ue.wroc.pl

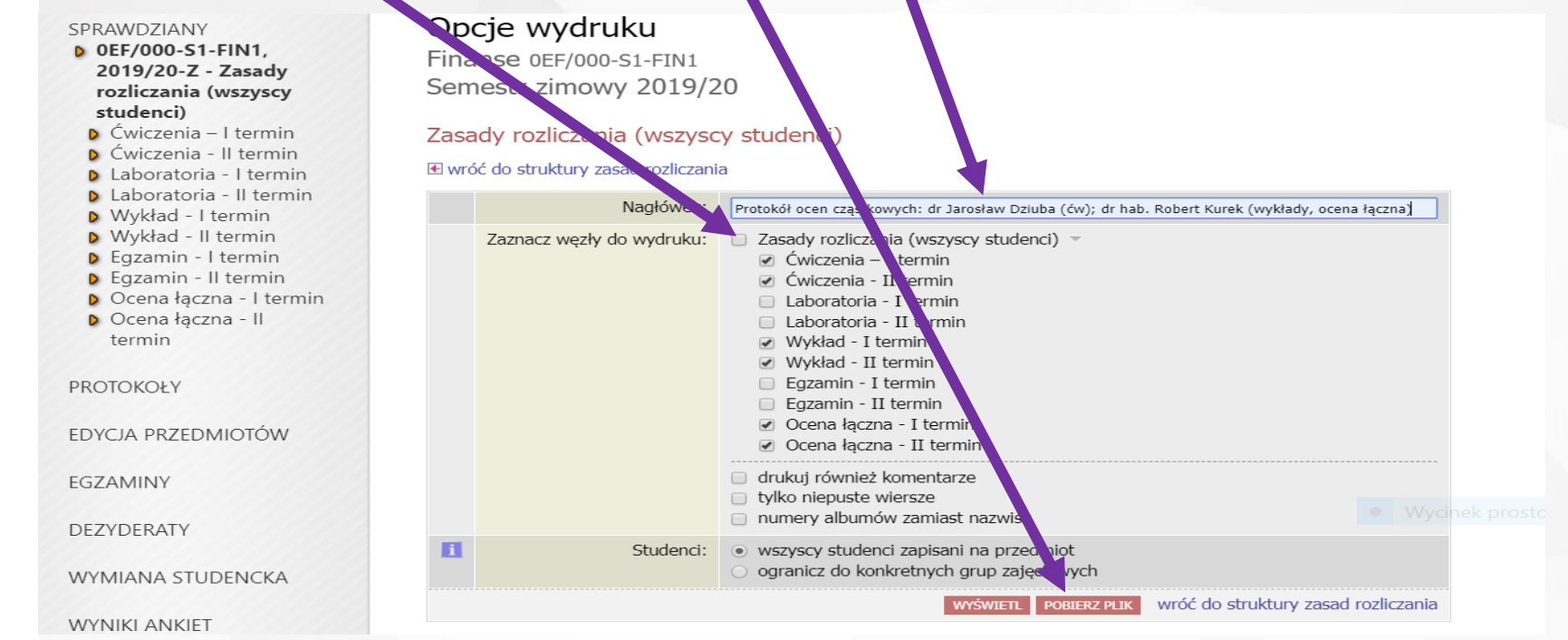

### Wygląd protokołu do wydruku:

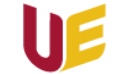

Finanse (0EF/000-S1-FIN1, 2019/20-Z)<br>Zasady rozliczania (wszyscy studenci)

Protokół ocen cząstkowych: dr Jarosław Dziuba (ćw); dr hab. Robert Kurek (wykłady, ocena łączna)

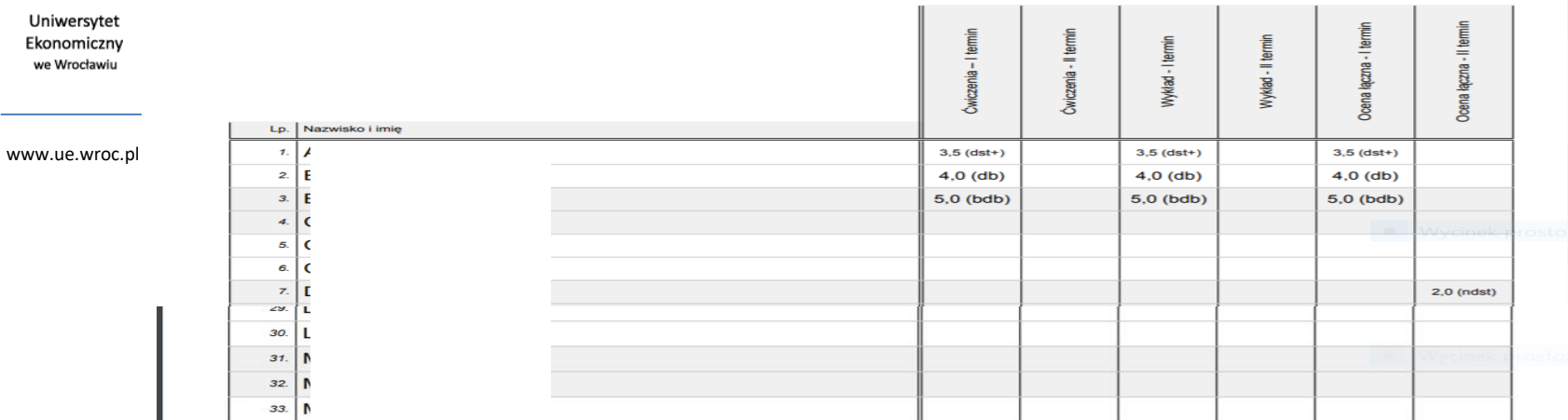

Finanse (0EF/000-S1-FIN1, 2019/20-Z) - Protokół ocen cząstkowych: dr Jarosław Dziuba (ćw); dr hab. Robert Kurek (wykłady, ocena łączna) Strona 1 z 2 USOSweb, 04.12.2019 11:22

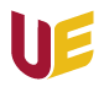

#### Uniwersytet Ekonomiczny we Wrocławiu

www.ue.wroc.pl

### UWAGA – oceny łączne można wyeksportować do modułu "Protokoły", bez konieczności ich przepisywania.

Przy "Ocena łączna – I termin" kliknąć "dane", gdzie po rozwinięciu pojawia się "przepisz do protokołu".

### Struktura zasad rozliczania przedmiotu

Finanse 0EF/000-S1-FIN1 Semestr zimowy 2019/20

#### Zasady rozliczania (wszyscy studenci)

#### **E** wróć do strony głównej modułu sprawdzianów

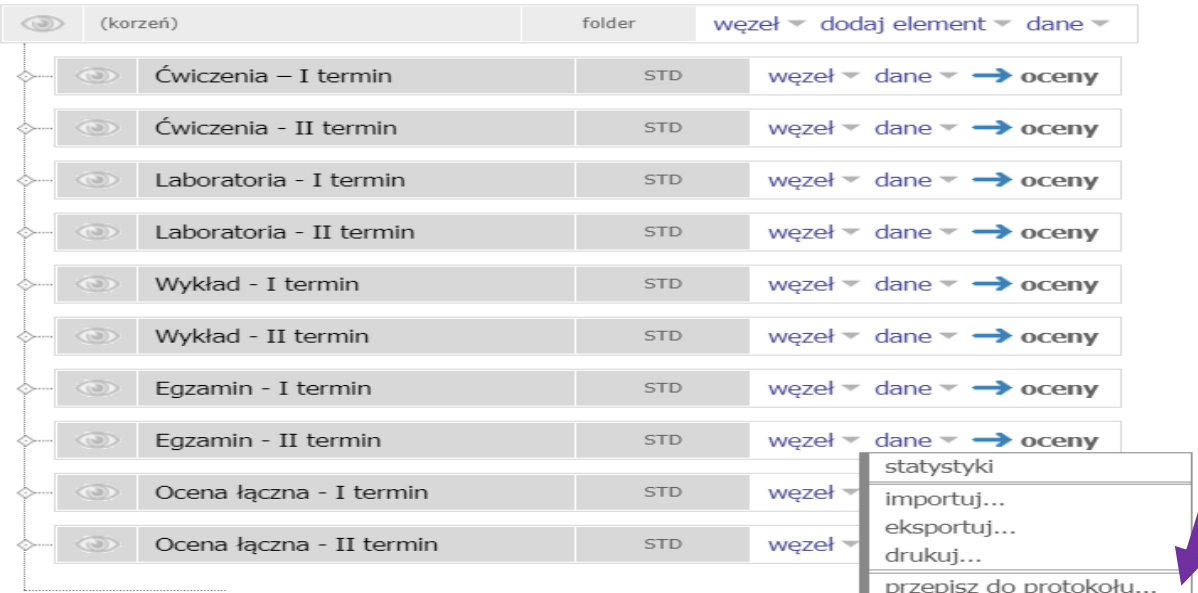

### Pojawi się okienko, gdzie należy wskazać "1 termin" wpisywania oceny, a następnie kliknąć "PRZEPISZ OCENY".

```
Uniwersytet
Ekonomiczny
we Wrocławiu
```
Przepisywanie ocen do protokołu Finanse 0EF/000-S1-FIN1 Semestr zimowy 2019/20

www.ue.wroc.pl

Zasady rozliczania (wszyscy studenci)

Jeśli chcesz wypełnić powien termin protokołu ocenami z tego sprawdzianu, to skorzystaj z formula za niżej.

Domyślnie przenoszone są wszystkie oceny oraz komentarze wszystkich studentó v. Jeśli nie wpisar p oceny recznie, a istnieje ocena wyliczona wystawiona a utomatycznie (ko umna algorytm), to przepisana zostanie ocena wystawi na automatyczne. Jeśli obie kolumny (ocena wpisana recznie oraz odena wystawiona automatycznie) są puste, to żadna ocena nie zostanie wpiskina do protoko u (jeśli ocena istnieje na protokole, to zostanie usunięta).

**E** wróć do struktury zasad rozliczania

Wybierz termin protokołu, do którego chcesz przepisać oceny:

WYK - Ocena - (1) 1 termin (pokaż protokół) WYK - Ocena - (2) 2 termin (pokaż protokół)

ogranicz do wybranych studentów

PRZEPISZ OCENY

### Może się pojawić komunikat o błędach ("nieaktywny student")

WSTEP

SPRAWD7IANY

**PROTOKOŁY D** Finanse - 2019/20-Z **D** Błędy zapisu

**FDYCJA PRZEDMIOTÓW** 

**FGZAMINY** 

### Wystapiły błedy

Finanse 0EF/000-S1-FIN1 - Wykład Semestr zimowy 2019/20

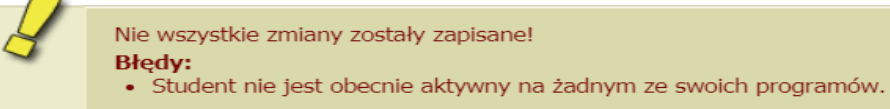

Dalej $\overline{B}$ 

#### DEZYDERATY

Wówczas należy zaznaczyć tych studentów, którzy mają wystawioną ocenę łączną, wskazując opcję "ogranicz do wybranych studentów", a następnie kliknać "PRZEPISZ OCENY". Zasady rozliczania (wszy cy studenci)

> Jeśli chcesz wypełnić p wien termin protokołu ocenami z tego sprawdzianu, to skorzystaj z formula za niżej. Domyślnie przenoszone są wszystkie oceny oraz komentarze wszystkich studentó v. Jeśli nie wpisano oceny recznie, a istnieje ocena wyliczona wystawiona a tomatycznie (kolumna algorytm), to przepisana zostanie ocena wystawie na automatycznie. Jeśli obie kolumny (ocena wpisana recznie oraz oce la wystawiona automatycznie) są puste, to żadna ocena nie zostanie wpisa a do protokołu (jeśli ocena istnieje na protokole, to zostanie usunieta). **E** wróć do struktury zasad rozliczania Wybierz termin protokołu, do którego ● WYK - Ocena - (1) 1 termin (pokaż protokół) chcesz przepisać oceny: WYK - Ocena - (2) 2 termin (pokaż protokół) ogranicz do wybranych studentów  $\Box$  Mi  $3,5$  (dst+)  $3,5$  (dst+)  $\Box$  An  $4,0$  (db)  $4,0$  (db)  $\Box$  Ba 5,0 (bdb)  $5,0$  (bdb)  $\Box$  Os  $n/d$  $\Box$  Oli  $n/d$

## **Pojawi się komunikat o przepisaniu ocen....**<br>Struktura zasad rozliczania przedmiotu

Finanse 0EF/000-S1-FIN1 Semestr zimowy 2019/20

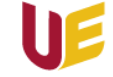

Uniwersytet Ekonomiczny we Wrocławiu

www.ue.wroc.pl

#### Zasady rozliczania (wszyscy studenci)

Oceny zostały pomyślnie przepisane do protokołu.

#### **E** wróć do strony głównej modułu sprawdzianów

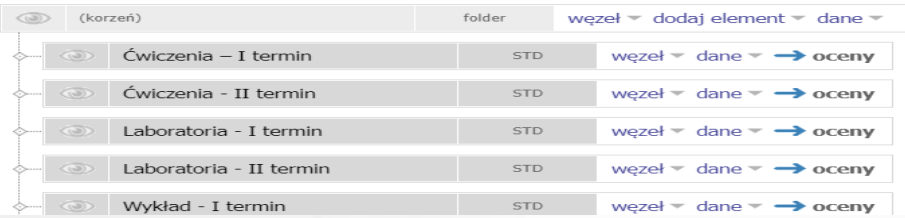

Edycja protokołu

Finanse 0EF/000-S1-FIN1 - Wykład Semestr zimowy 2019/20

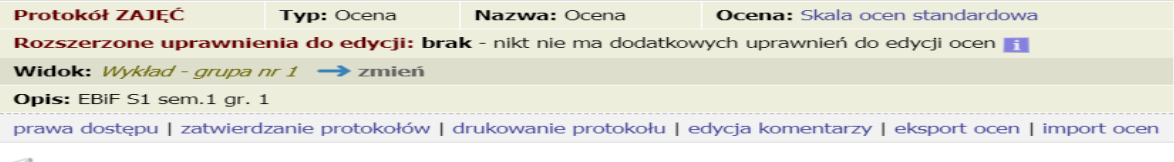

wyślij wiadomość do studentów na tej liście (przez USOSmail) p

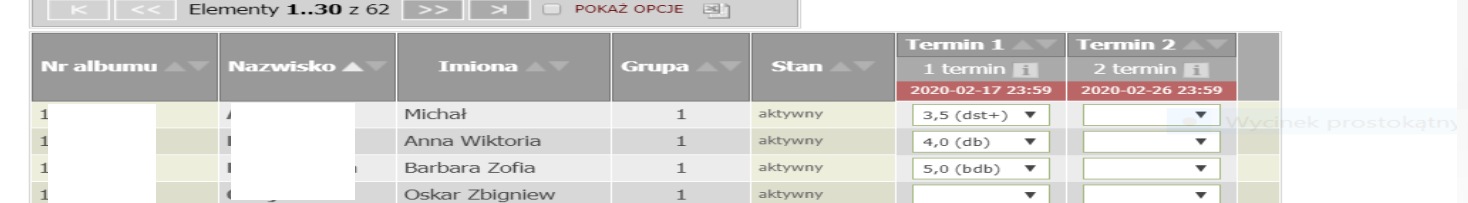

...które pojawią się w module "PROTOKOŁY" już jako ocena łączna.

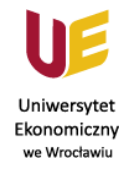

www.ue.wroc.pl

## **KONIEC** ©